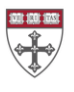

### **Introducing Canvas: For Students**

### **What should I know about Canvas?**

- Canvas is the learning management system at the Harvard T.H. Chan School of Public Health. It is where you access all of your course websites.
- You can go to Canvas directly by visiting [http://canvas.harvard.edu](http://canvas.harvard.edu/) and logging in with your Harvard Key; or you can access your courses through [my.harvard.edu.](https://my.harvard.edu/) You can also set up the Canvas app on your smartphone or tablet.

# **What features will I be using in Canvas?**

Depending on the course, you may be using Canvas for:

- Interacting with course materials such as the syllabus, readings, handouts, and video **lectures**
- Discussing course content online
- Submitting assignments online

## **What should I do first in Canvas?**

- ❏ Update your profile. Click on *Account → Profile* to edit your global Canvas profile.
- ❏ Customize your contact information. Click on *Account → Settings → Ways to Contact* to enter custom emails and phone numbers for text updates. All of your courses will make use of these settings.
- ❏ Set up your notification preferences. Click on *Account → Notifications* to customize the frequency of updates you'll receive to each of the above channels. **Note:** These settings will be applied across all of your courses.
- ❏ Sync your Canvas Calendar. Click on *Calendar → Calendar Feed* t*o* get Assignment due dates and events on your personal calendar (e.g. Google Calendar, iCal, Outlook).

#### **How can I learn more about Canvas?**

For more information on using Canvas, consider the following links:

- View the Canvas Student Guide at [https://community.canvaslms.com/docs/DOC-](https://community.canvaslms.com/docs/DOC-4121)[4121](https://community.canvaslms.com/docs/DOC-4121) and the Getting Started as a Student Guide at [https://community.canvaslms.com/docs/DOC-2036.](https://community.canvaslms.com/docs/DOC-2036)
- Visit the Harvard Chan School's Canvas page for the latest updates at [http://hsph.me/canvas.](http://hsph.me/canvas)

## **How can I get help with Canvas?**

- If you need assistance with Canvas, you can always click on **Help** in the bottom left corner of any Canvas page for 24x7 support by chat, e-mail, or phone.
- You can also request support from the Digital Learning Team by e-mailing [mets@hsph.harvard.edu.](mailto:mets@hsph.harvard.edu)